#### BỘ KHOA HỌC VÀ CÔNG NGHẾ **TRUNG TÂM CÔNG NGHỆ THÔNG TIN**

Số: 178 /TTCNTT-KTHT V/v 04 lỗ hổng mới trong BIOS của máy tính, thiết bị Dell

Hà Nội, ngày 09 tháng 07 năm 2021

Kính gửi: Các đơn vị trực thuộc Bộ

Ngày 24/6/2021, Cục An toàn thông tin đã ghi nhận **04** điểm yếu, lỗ hổng bảo mật mới **(CVE-2021-21571, CVE-2021- 21572, CVE-2021-21573, CVE-2021- 21574)** trong tính năng BIOSConnect và HTTPS Boot (tính năng, công cụ có sẵn trên hầu hết các máy tính, thiết bị của hãng Dell để hỗ trợ việc cập nhật firmware và khôi phục hệ điều hành từ xa) trên BIOS của các máy tính, thiết bị hãng Dell.

Theo đánh giá sơ bộ, đây là những lỗ hổng có phạm vi ảnh hưởng tương đối lớn, đến khoảng 30 triệu thiết bị tương ứng với 129 dòng máy tính xách tay, máy tính bảng và máy tính bàn. Đặc biệt 04 lỗ hổng này có thể kết hợp với nhau trong các chiến dịch tấn công có chủ đích để tấn công, kiểm soát máy tính, thiết bị của người dùng, từ đó tấn công sâu hơn vào các hệ thống thông tin quan trọng khác (thông tin chi tiết có tại phụ lục kèm theo).

Nhằm đảm bảo an toàn thông tin cho hệ thống thông tin của Quý đơn vị, Trung tâm Công nghệ thông tin khuyến nghị Quý đơn vị thông báo rộng rãi đến toàn thể cán bộ và thực hiện:

1. Kiểm tra, rà soát máy tính, thiết bị có khả năng bị ảnh hưởng bởi các lỗ hổng trên để có phương án xử lý, khắc phục kịp thời. Cập nhật bản vá tương ứng theo phát hành của hãng. Trong trường hợp chưa có bản vá cần có phương án để ngăn chặn việc khai thác lỗ hổng, đồng thời theo dõi thường xuyên thông tin về lỗ hổng để cập nhật ngay khi có bản vá (tham khảo hướng dẫn kèm theo).

2. Tăng cường giám sát và sẵn sàng phương án xử lý khi phát hiện có dấu hiệu bị khai thác, tấn công mạng.

Trong trường hợp cần thiết, Quý đơn vị liên hệ đầu mối hỗ trợ của Trung tâm Công nghệ thông tin: Phòng Kỹ thuật hạ tầng, điện thoại 024.39439060, thư điện tử: phongktht@most.gov.vn.

Trân trọng./.

#### *Nơi nhận:*

- Như trên;
- Thứ trưởng Bùi Thế Duy (để b/c);
- Cổng thông tin điện tử Bộ KH&CN;
- Lưu: VT, KTHT.

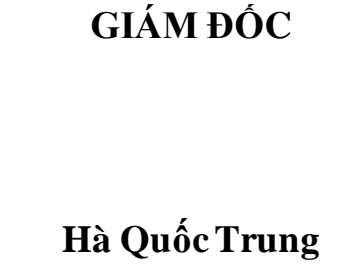

#### **Phụ lục Thông tin lỗ hổng bảo mật** *(Kèm theo Công văn số /TTCNTT-KTHT ngày / /2021 của Trung tâm Công nghệ thông tin)*

# **1. Thông tin về các lỗ hổng**

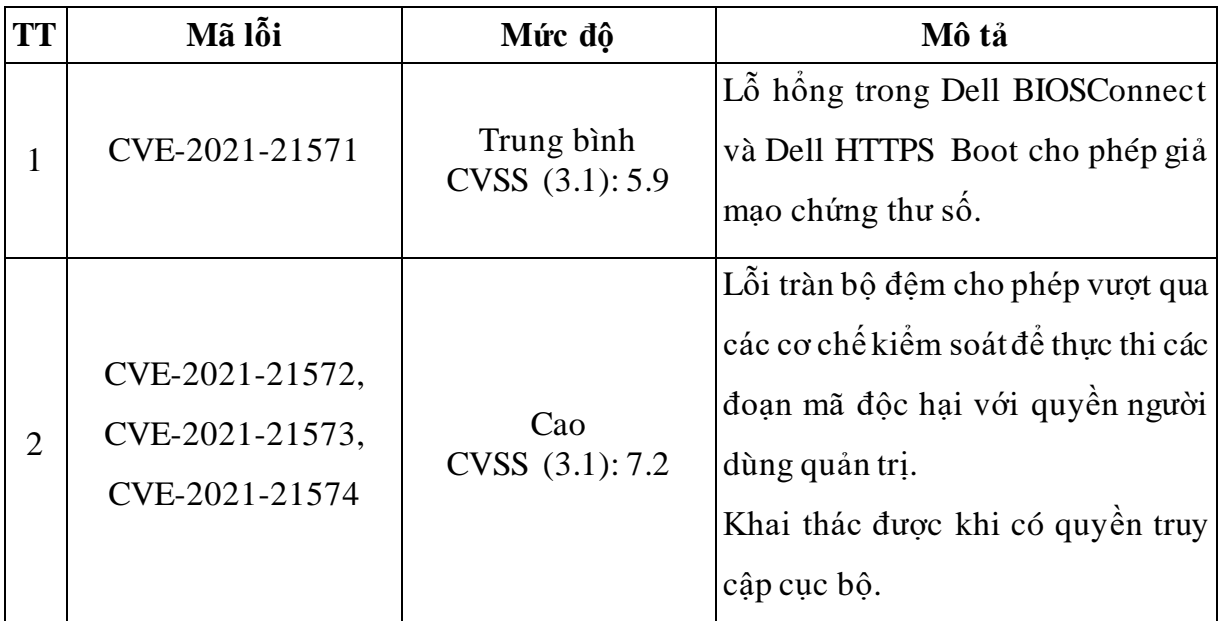

# **2. Các sản phẩm bị ảnh hưởng**

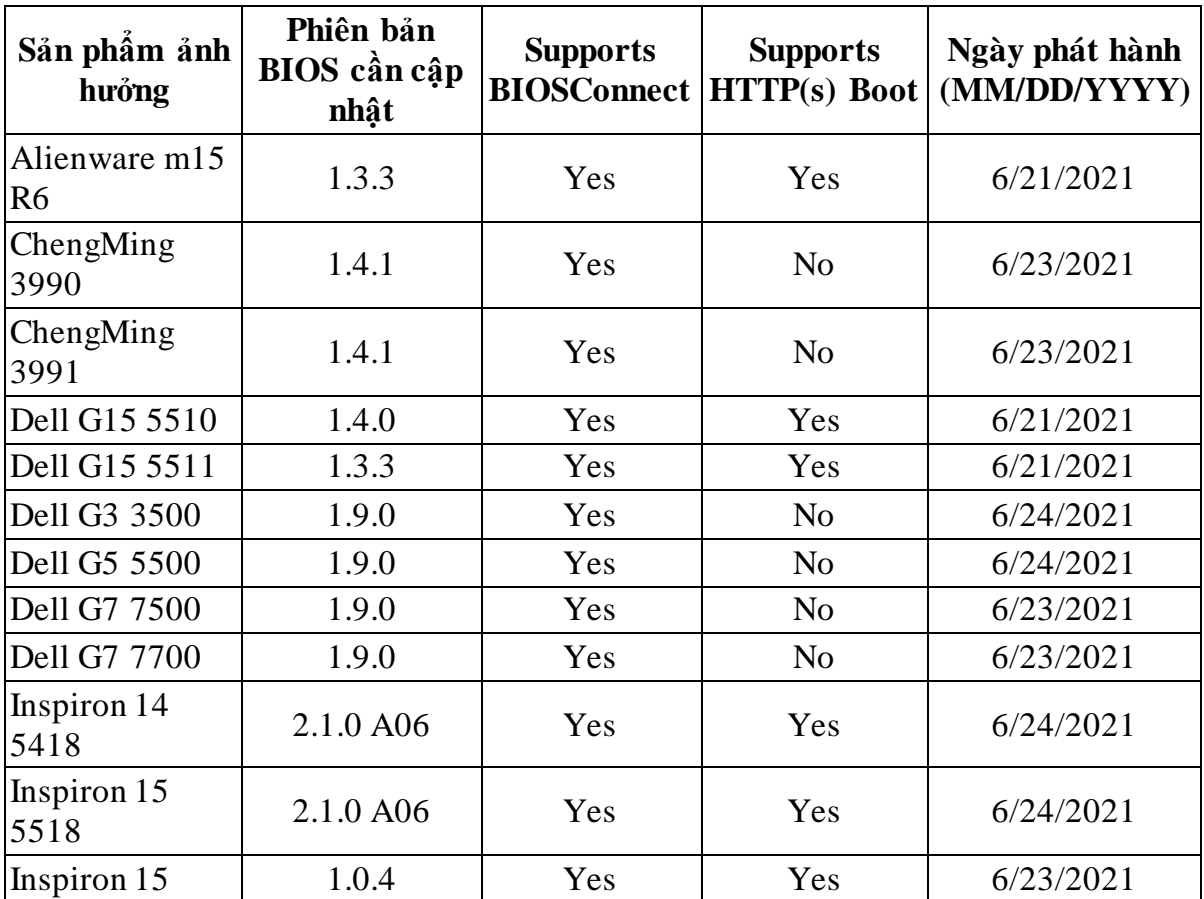

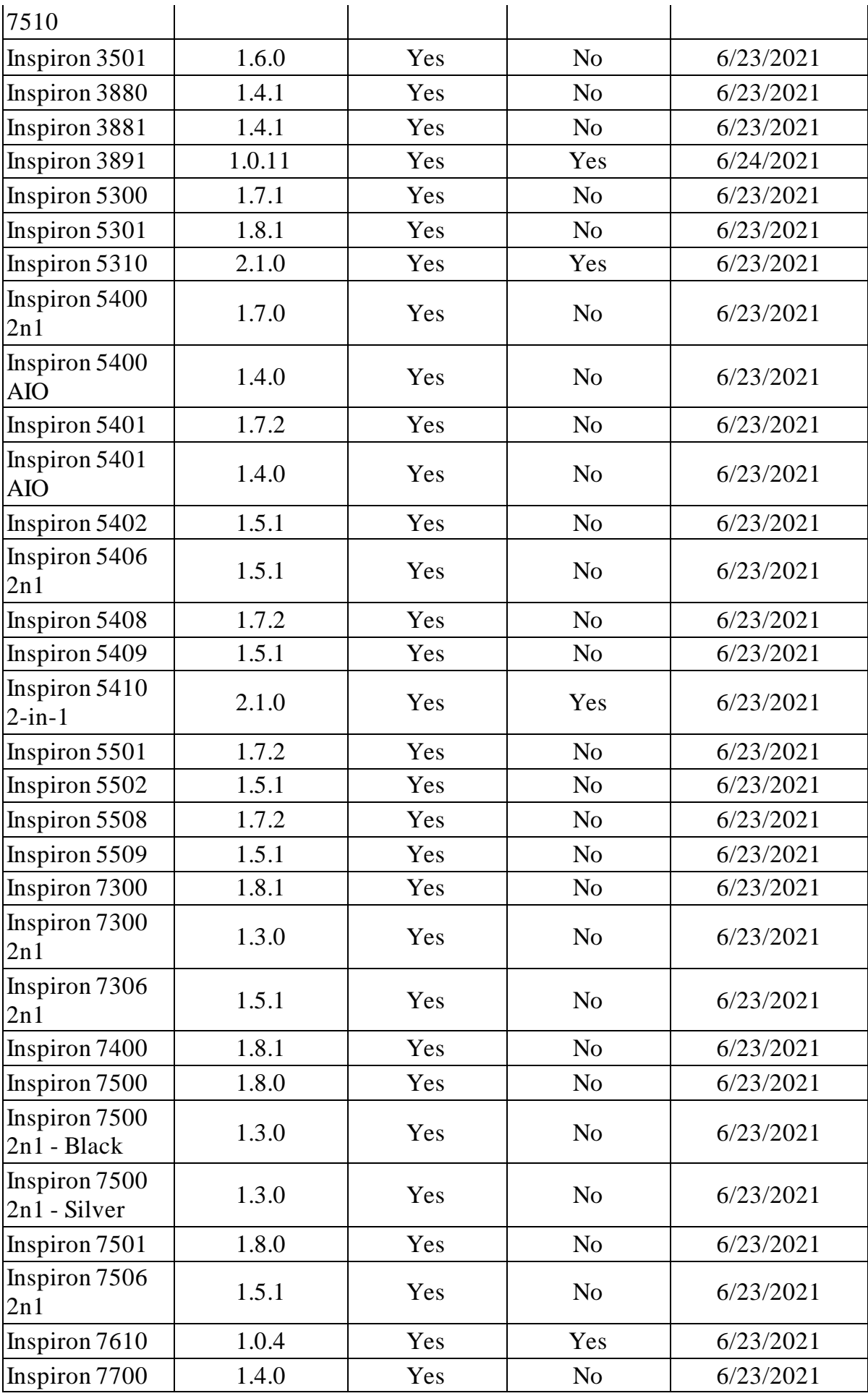

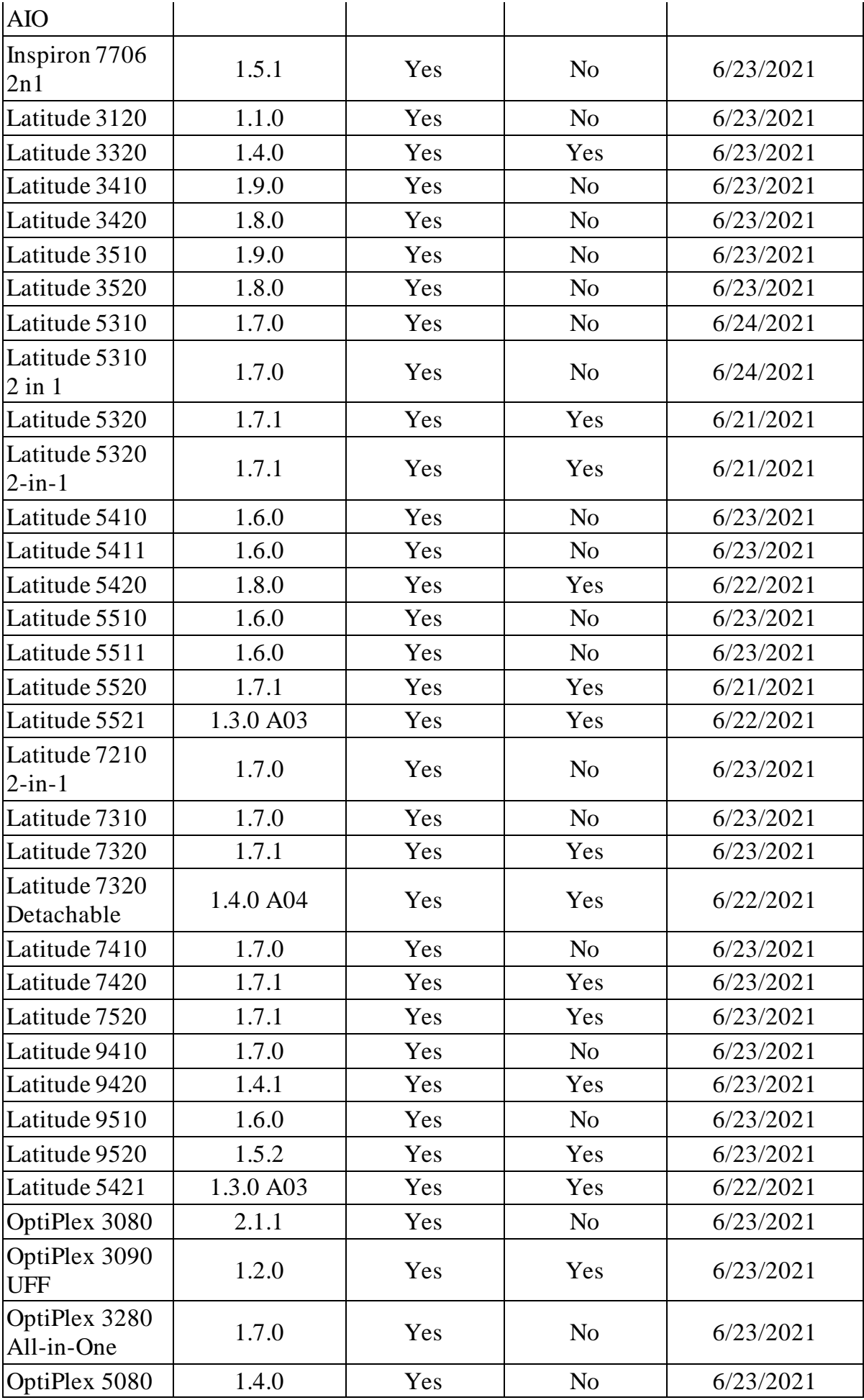

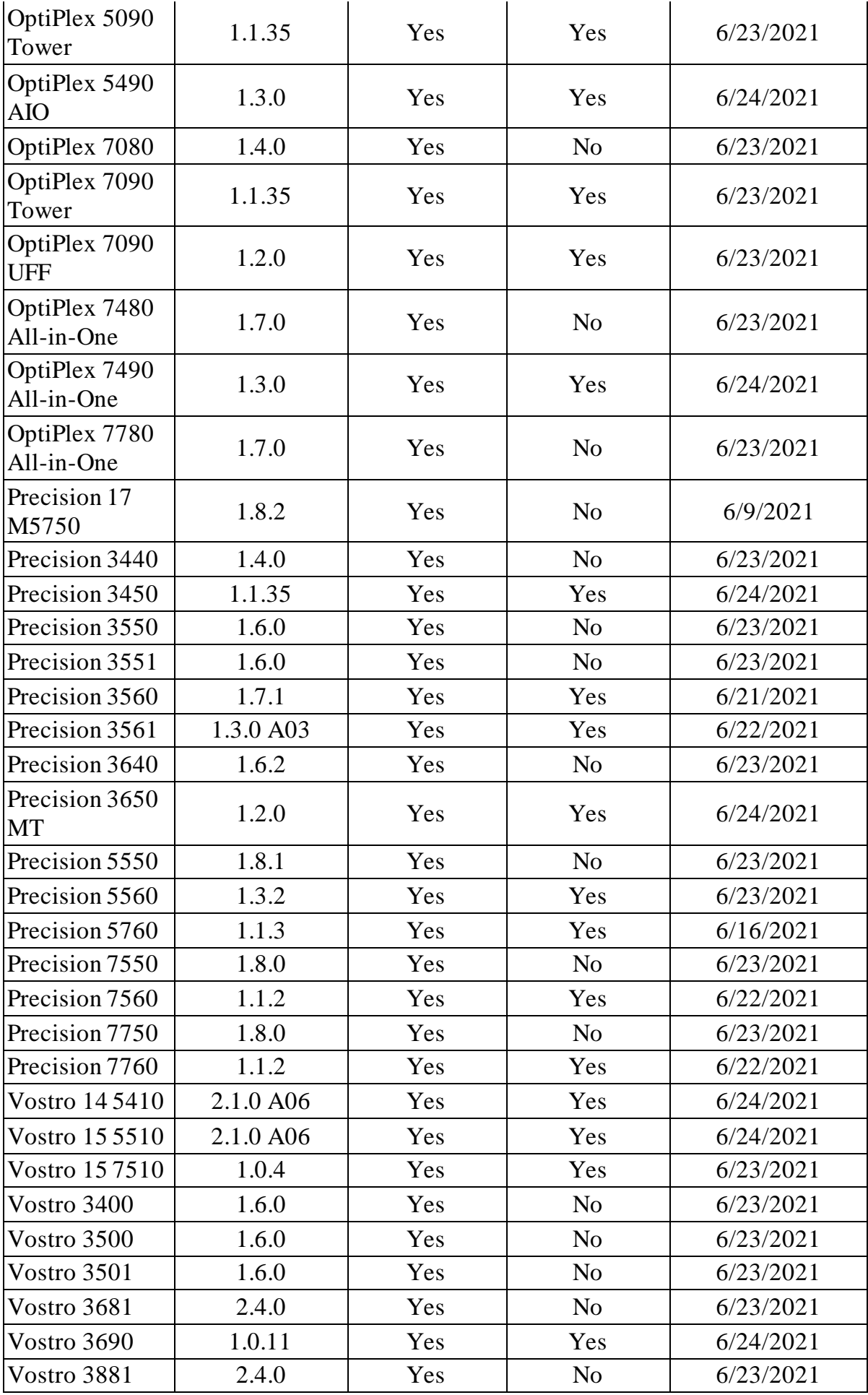

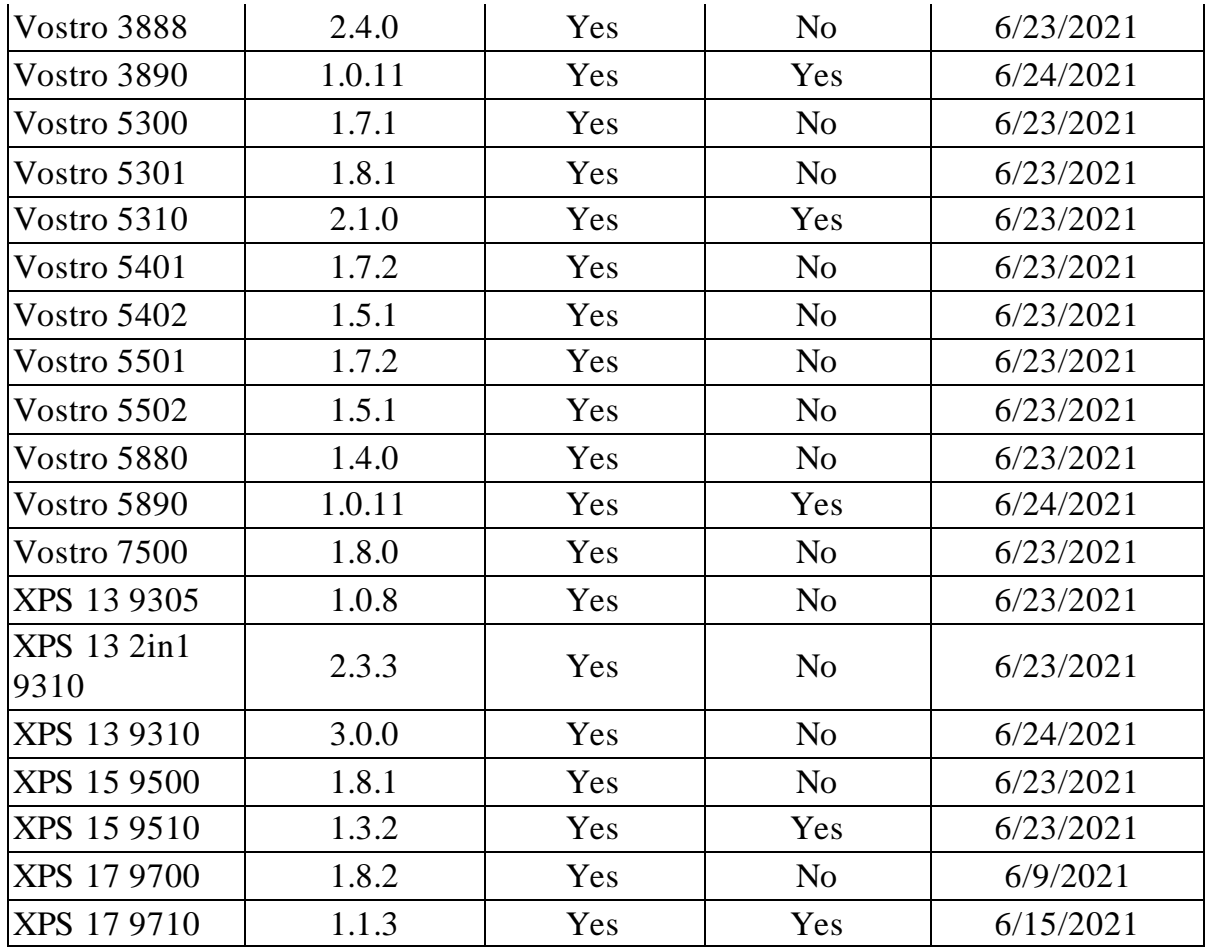

## **3. Hướng dẫn khắc phục**

#### *3.1. Đối với những máy tính cập nhật bản vá BIOS*

Có nhiều cách để cập nhật BIOS. Theo khuyến nghị của hãng, người dùng có thể sử dụng một trong các cách sau:

Cách 1: Cài đặt ứng dụng của Dell Notification để nhận thông báo tự động và cập nhật khi có bản vá mới.

Cách 2: Tải bản vá và cài đặt thủ công.

# *3.1.1. Cách 1: Cài đặt ứng dụng hỗ trợ của DELL để nhận thông báo cập nhật và cập nhật khi có bản vá mới.*

#### *a) Cài đặt ứng dụng SupportAssist của DELL*

**- B1:** Truy cập vào trang: [https://www.dell.com/support/contents/en](https://www.dell.com/support/contents/en-vn/article/product-support/self-support-knowledgebase/software-and-downloads/supportassist)[vn/article/product-support/self-support-knowledgebase/software-and](https://www.dell.com/support/contents/en-vn/article/product-support/self-support-knowledgebase/software-and-downloads/supportassist)[downloads/supportassist](https://www.dell.com/support/contents/en-vn/article/product-support/self-support-knowledgebase/software-and-downloads/supportassist) chọn *Download SupportAssist*

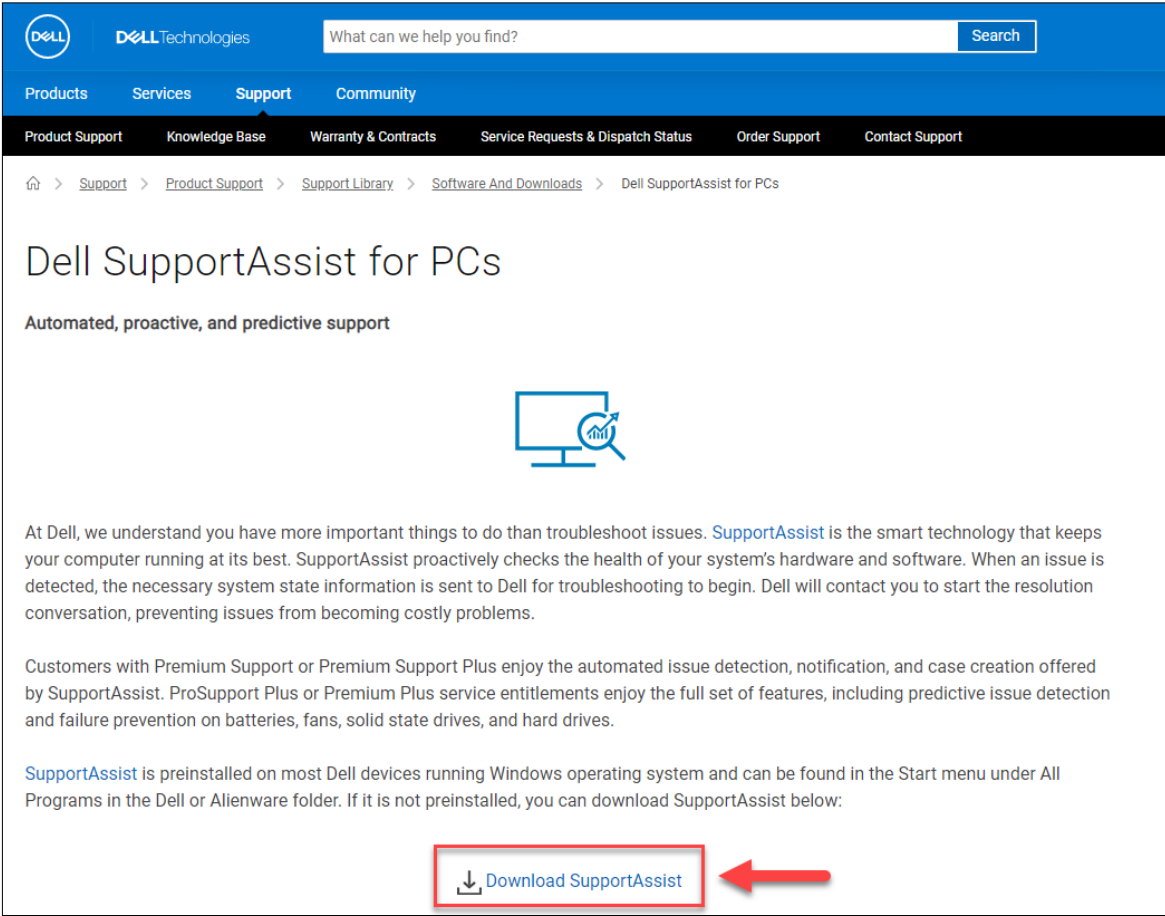

**- B2:** Cài đặt bộ cài *SupportAssistInstaller.exe*

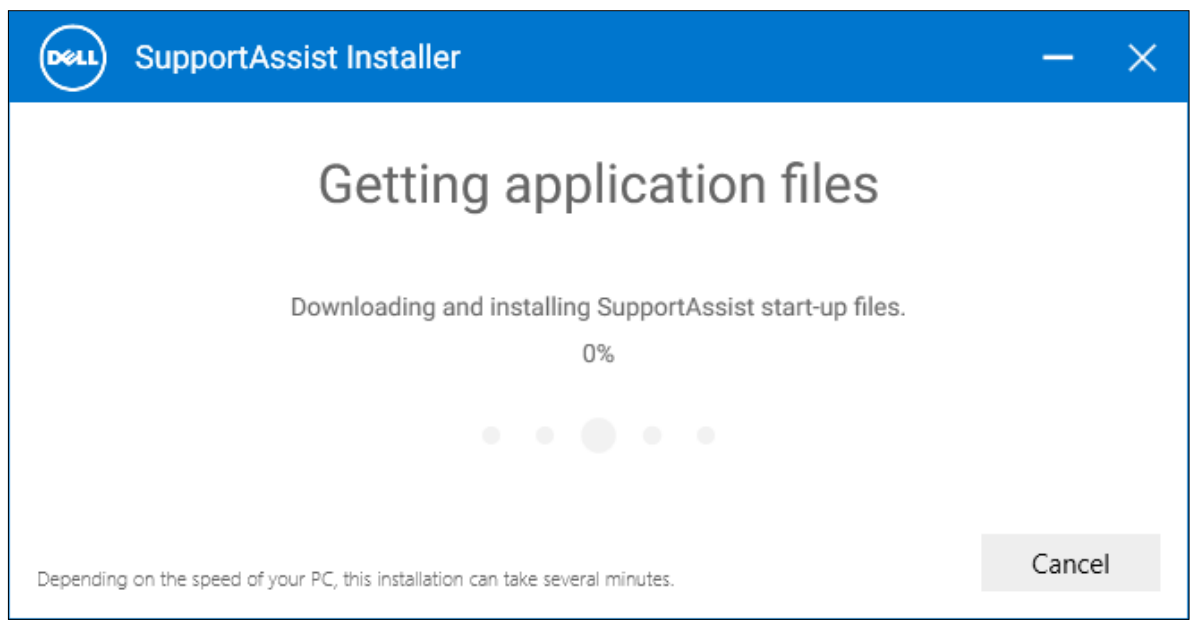

**- B3:** Sau khi cài đặt, vào ứng dụng *SupportAssist.* Tại mục *Get driver & Downloads* chọn *Run* để bắt đầu kiểm tra các bản vá, cập nhật của máy

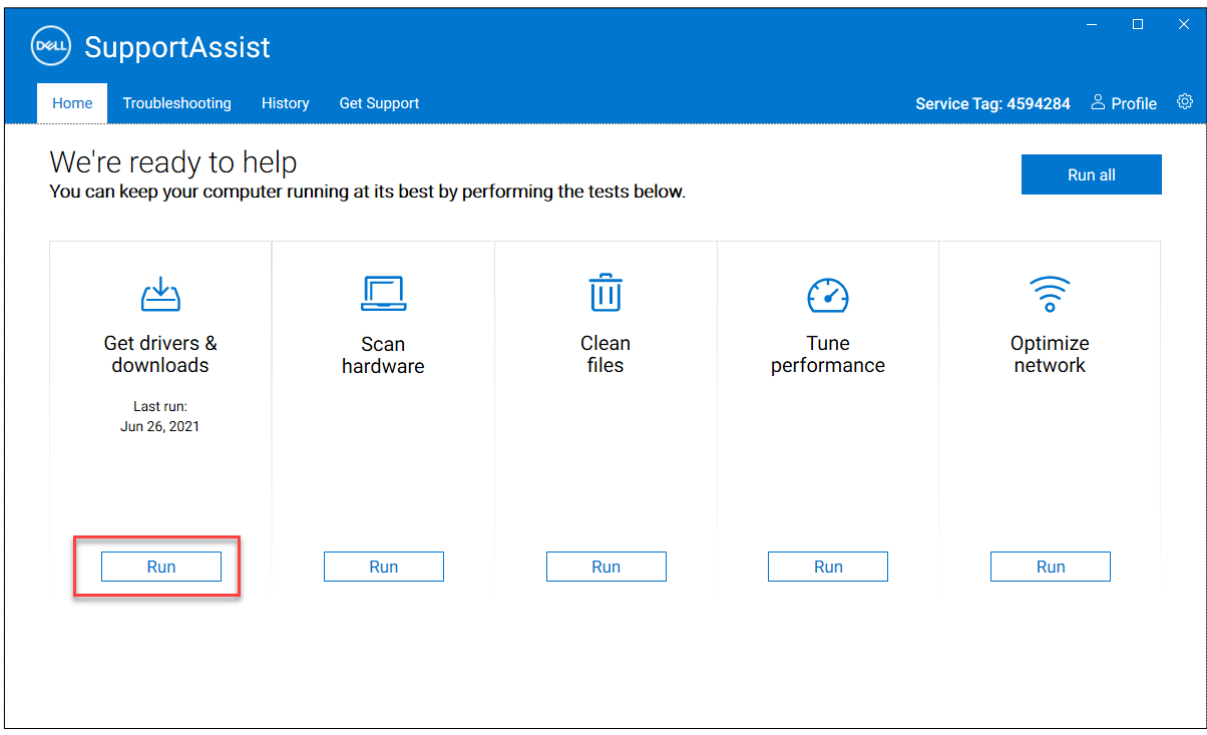

*- B4:* Sau khi chạy, nếu có bản cập nhật, ứng dụng sẽ hiện thông báo

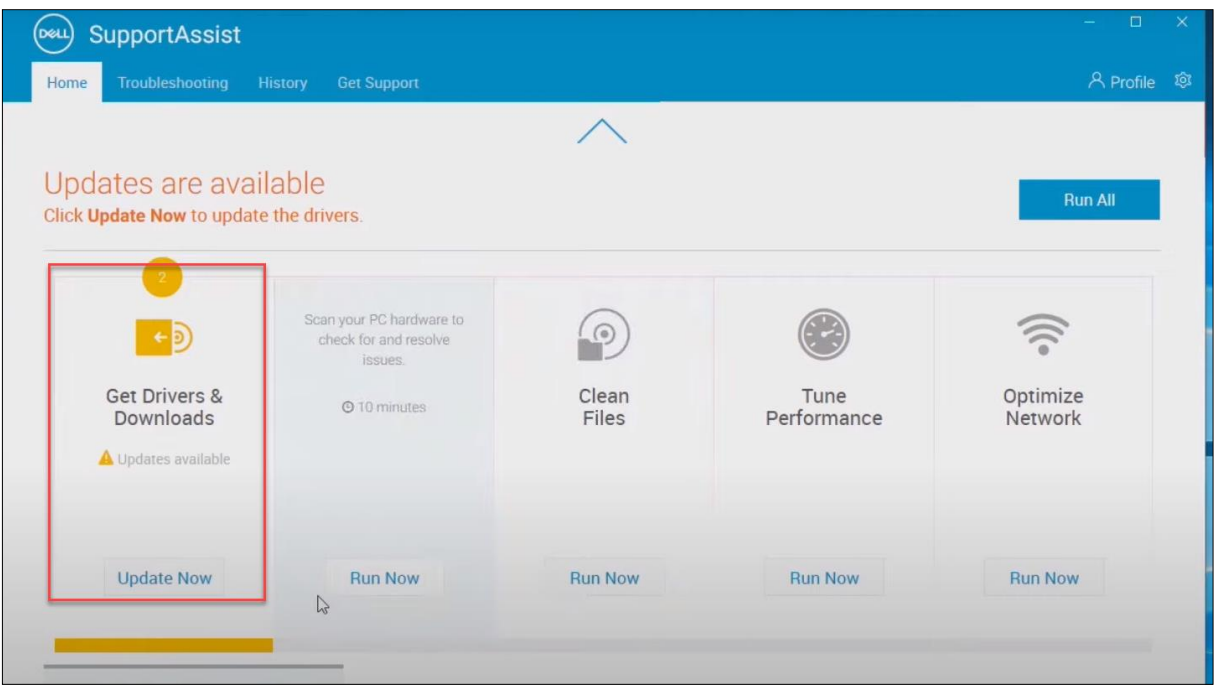

+ Chọn *Update Now* để kiểm tra thông tin các bản cập nhật đã tải về. Chọn các bản cập nhật được cài/không được cài vào máy bằng cách tích vào ô đầu mỗi bản cập nhật

+ Chọn **Install** để bắt đầu quá trình cập nhật, khởi động lại máy nếu ứng dụng yêu cầu

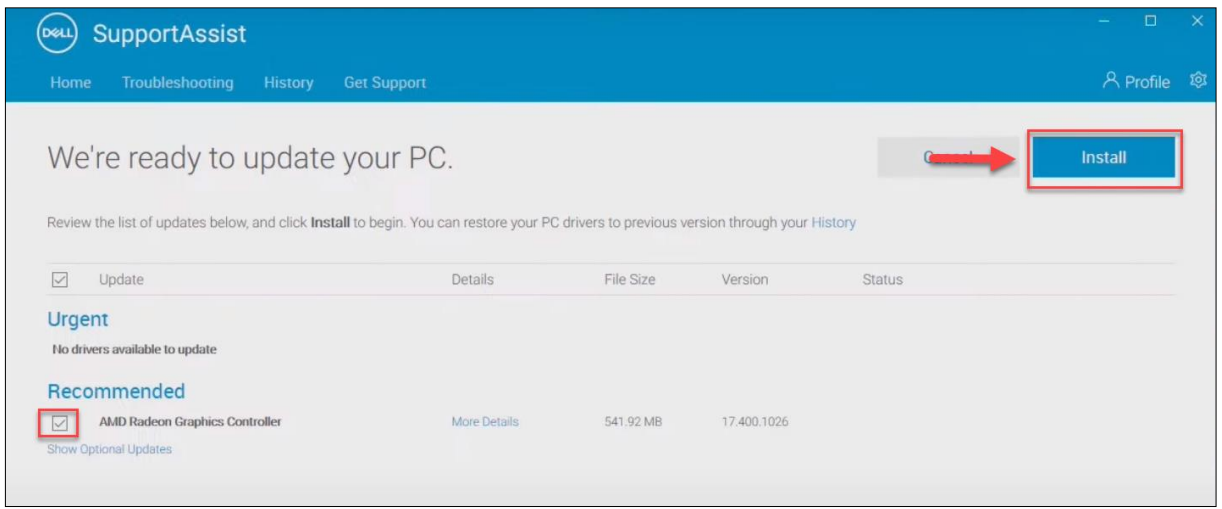

# *b) Cài đặt ứng dụng DELL Update*

**- B1:** Truy cập trang: [https://www.dell.com/support/kbdoc/en-vn/000177325/dell](https://www.dell.com/support/kbdoc/en-vn/000177325/dell-command-update)[command-update](https://www.dell.com/support/kbdoc/en-vn/000177325/dell-command-update)

# + Chọn *Version Dell Update* và download ứng dụng

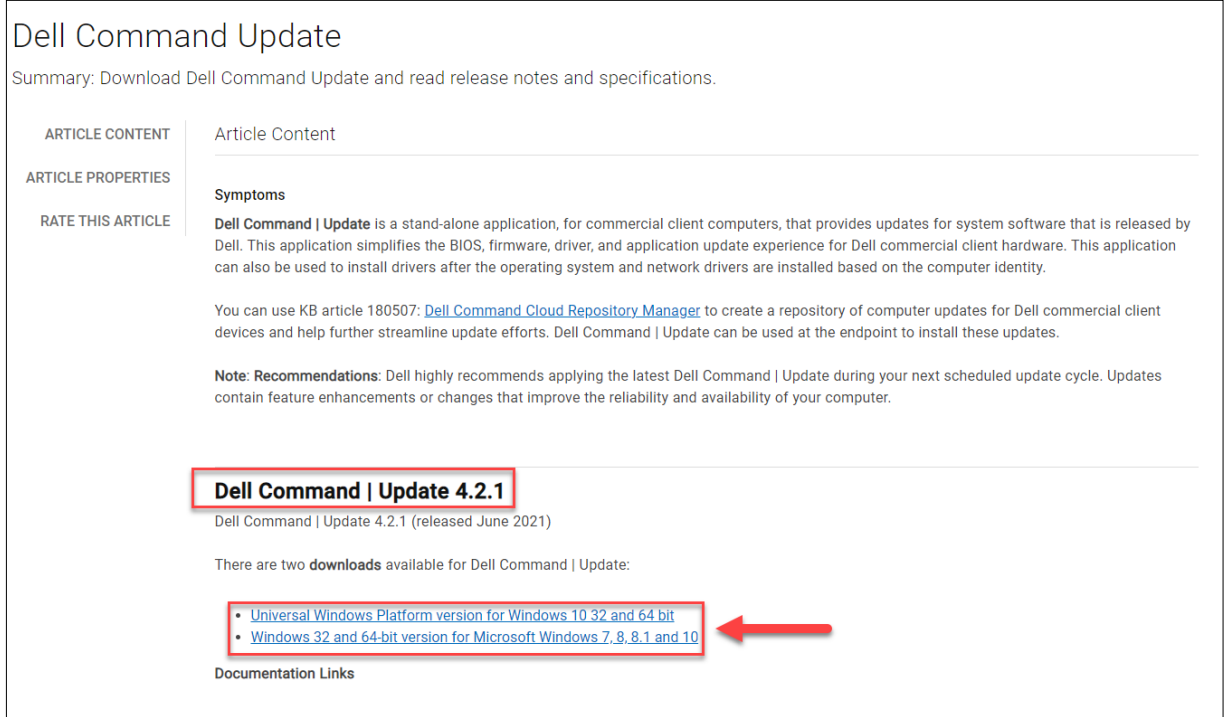

+ Chọn *download* tại trang vừa mở ra sau khi click vào link trên

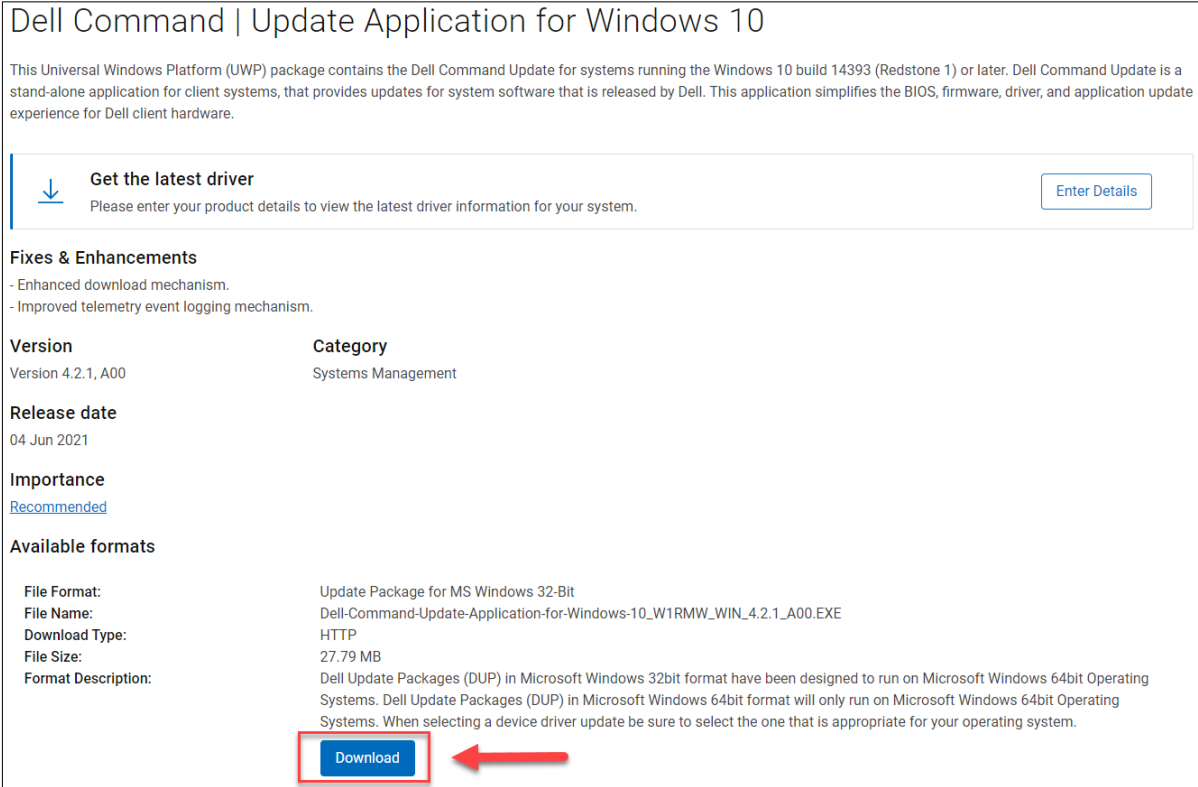

# - **B2:** Cài đặt ứng dụng

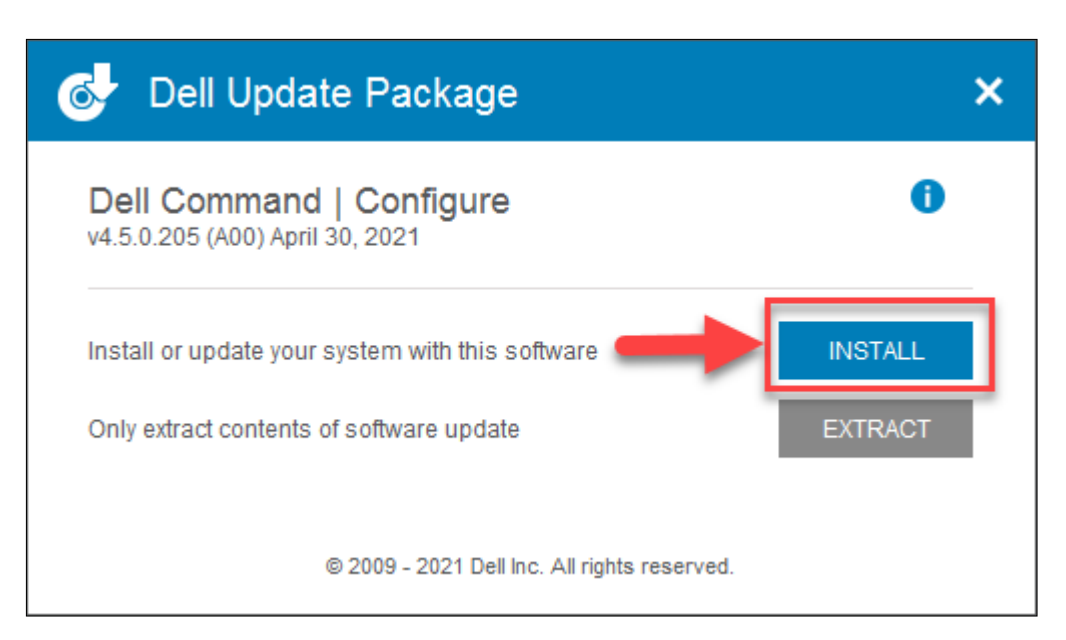

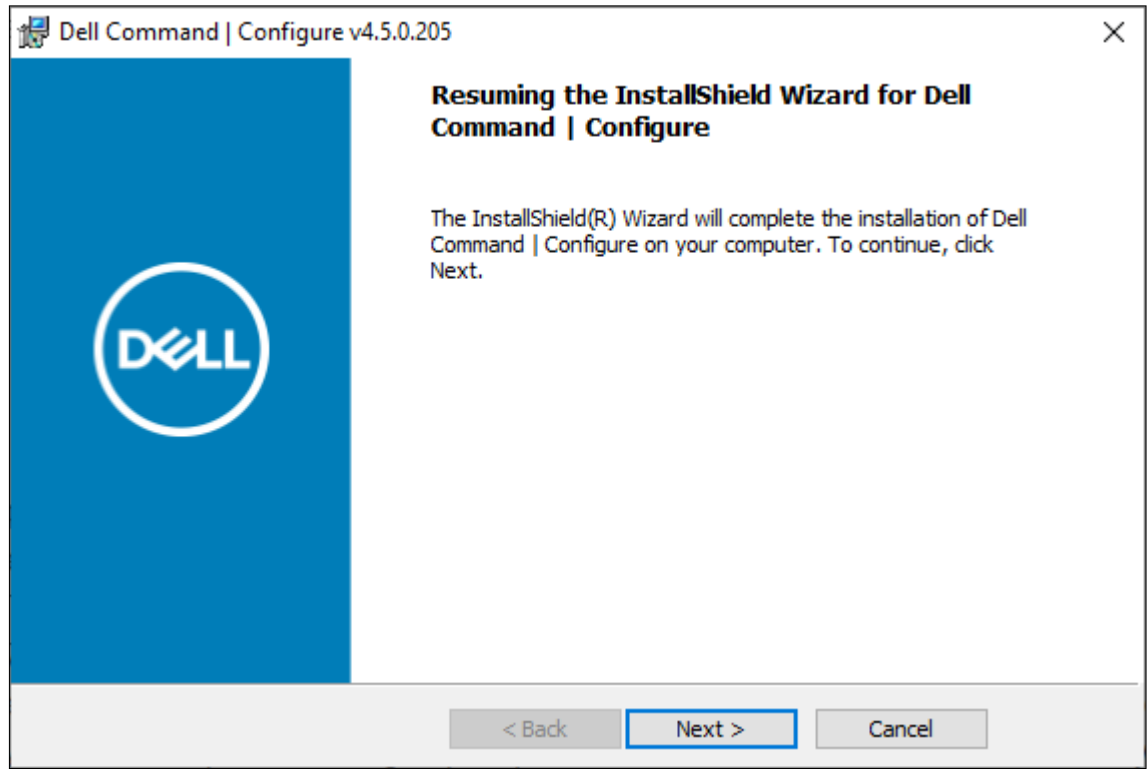

- **B3:** Sau khi cài đặt, tại ứng dụng *Dell Command Update*, chọn *Setting*

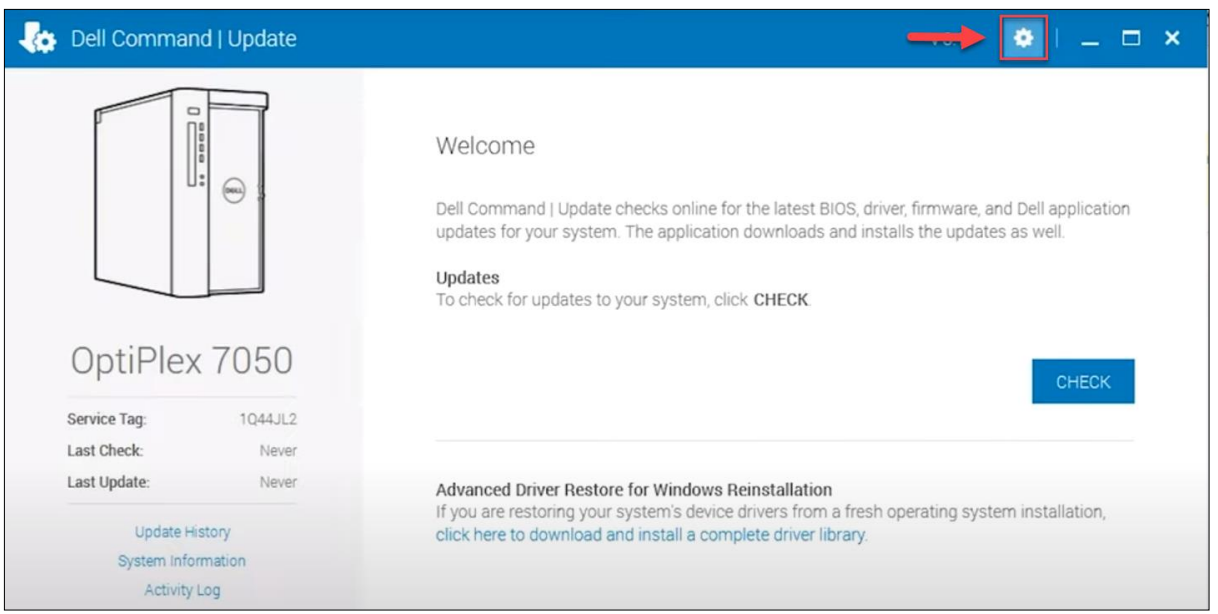

**- B4:** Tại cửa sổ *Setting*, chọn *Update Settings* để thiết lập cấu hình cho việc cập nhật bản vá

+ *Mục 1*: Tần suất kiểm tra các bản cập nhật *(khuyến nghị để automatic updates)*

+ *Mục 2:* Cho phép ứng dụng thực hiện hành động khi phát hiện ra bản cập nhật mới *(khyến nghị chọn Download Updates)*

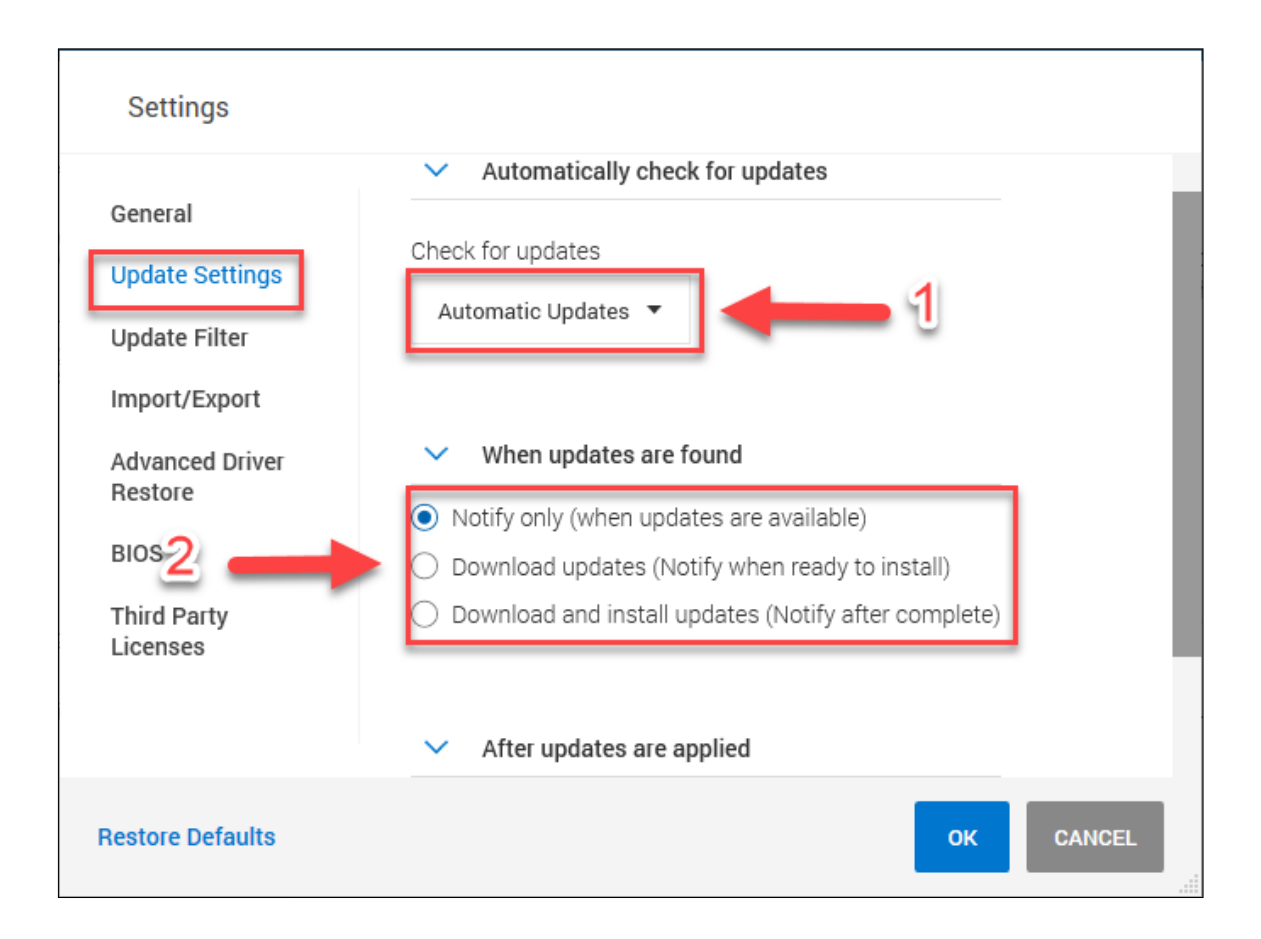

**- B5:** Tại cửa sổ *Setting*, chọn *Update Filter* để thiết lập cấu hình những bản vá được tải về

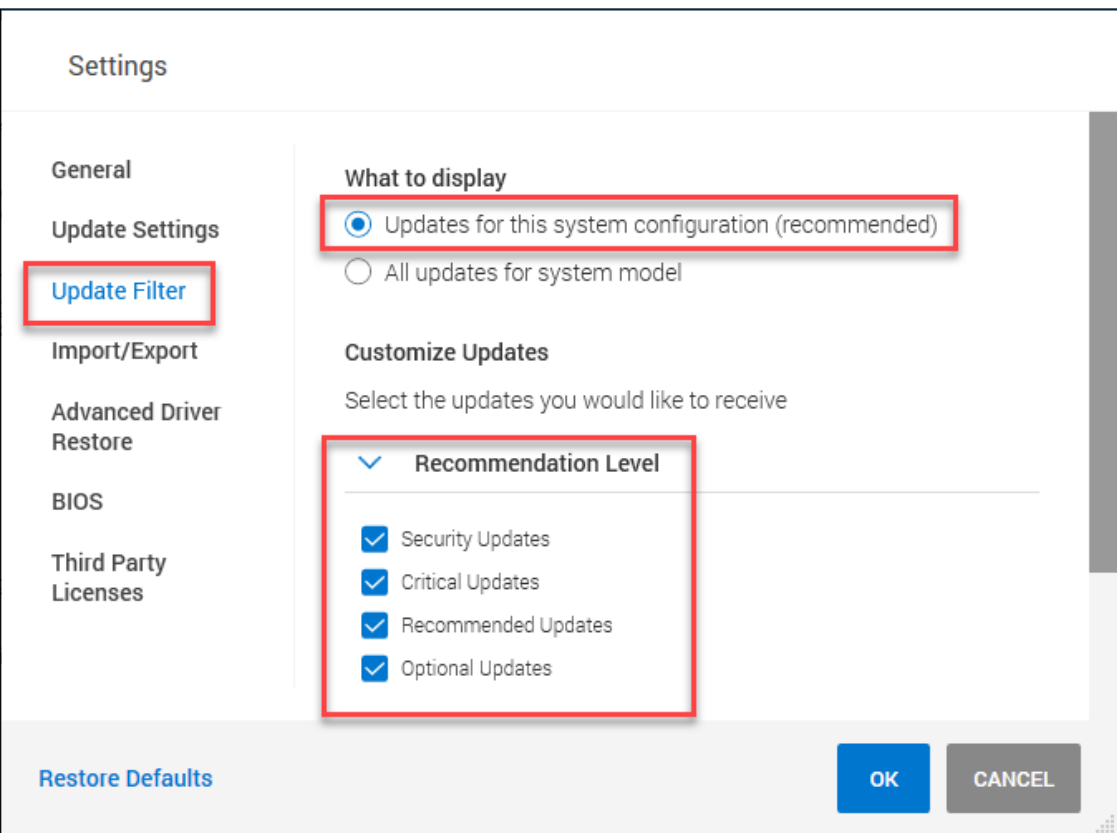

*+ Recommendation level:* Có thể tùy chọn chỉ cập nhật những bản vá quan trọng + *Update Type/ Device Category*: Chọn những phần cần tải bản cập nhật (BIOS, driver phần cứng,…)

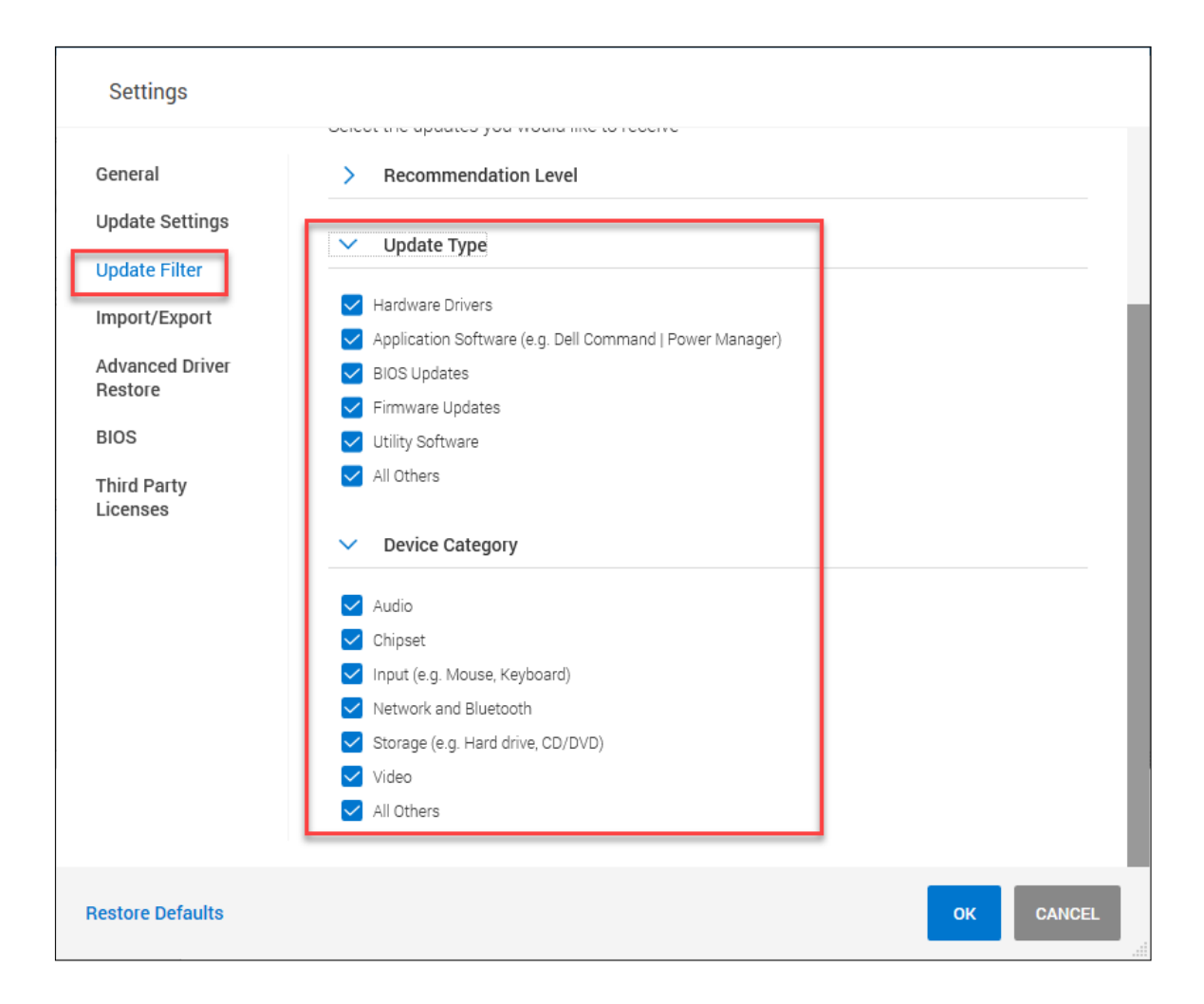

**- B6:** Sau khi thiết lập xong, chọn *OK***,** sau đó chọn *Check* để kiểm tra các bản cập nhật

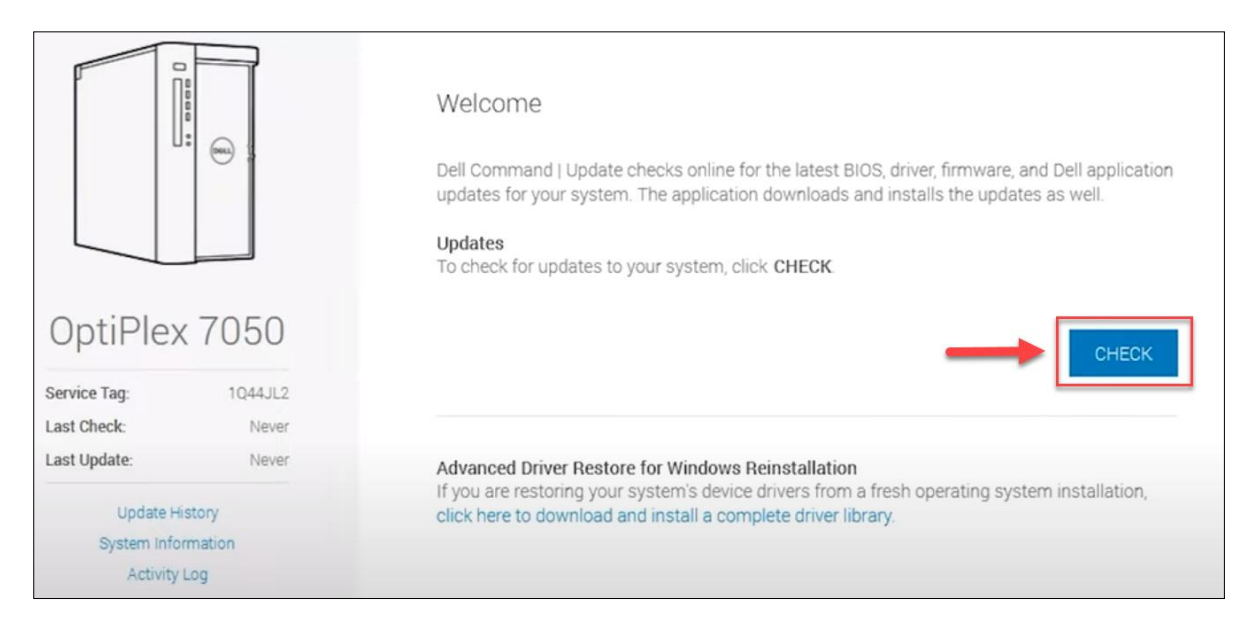

*- B7:* Sau khi kiểm tra, chọn *View Details* để kiểm tra thông tin các bản cập nhật

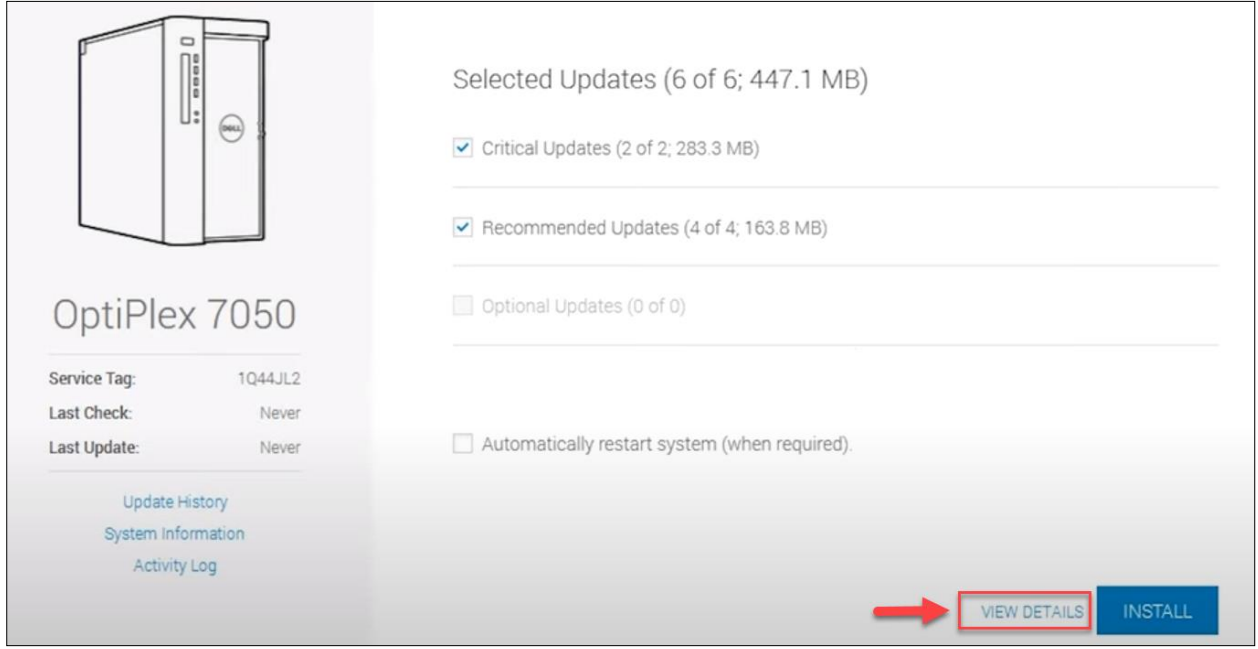

+ Chọn các bản cập nhật được cài/không được cài vào máy bằng cách tích vào ô đầu mỗi bản cập nhật

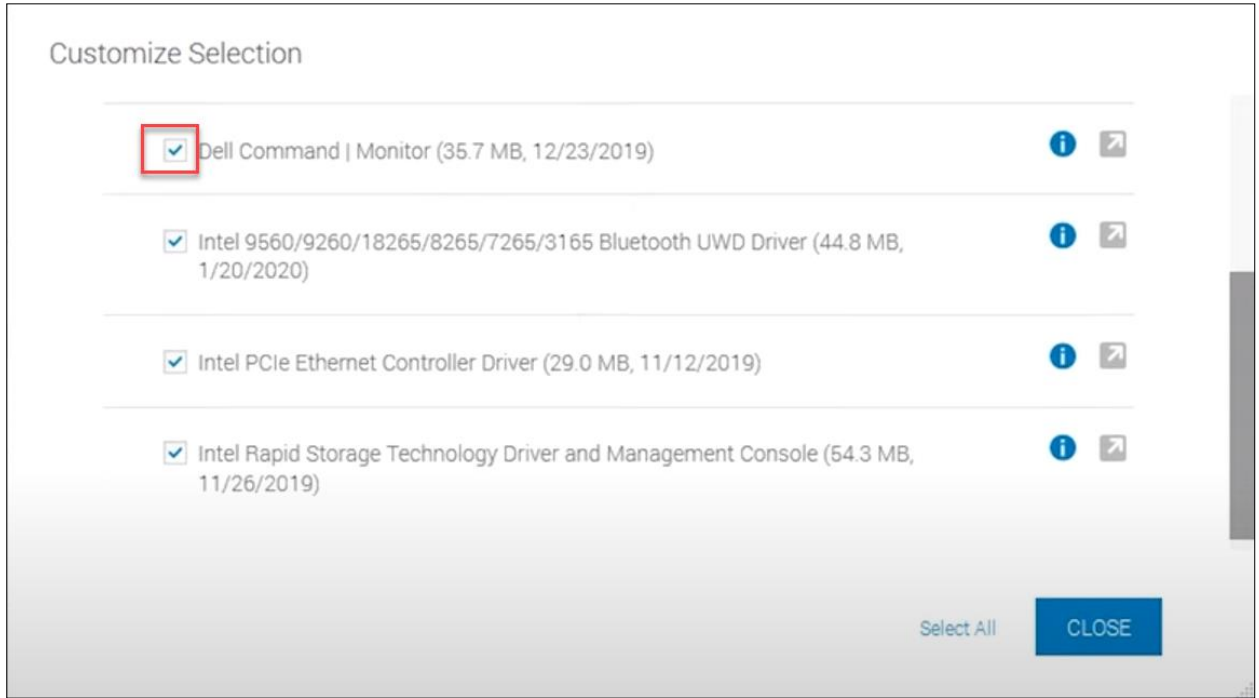

*- B8:* Chọn *INSTALL* để cài đặt các bản vá được lựa chọn, khởi động lại máy tính nếu ứng dụng yêu cầu

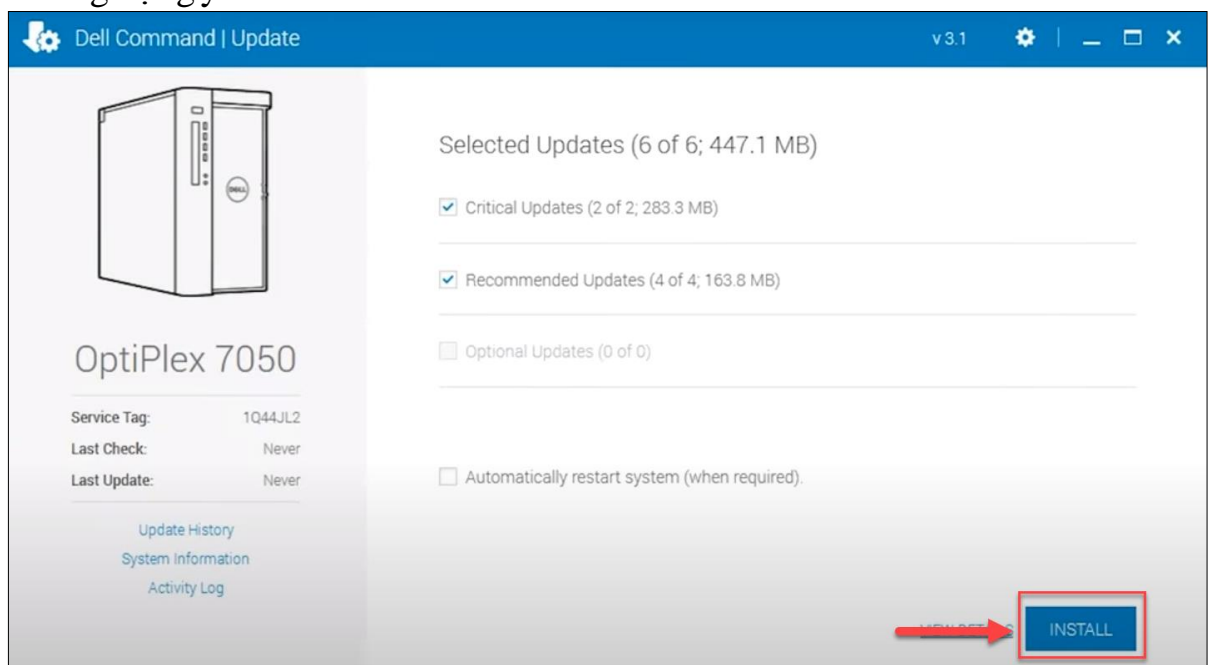

# *3.1.2. Cách 2: Tải bản vá và cài đặt thủ công*

**- B1**: Truy cập trang[: https://www.dell.com/support/home/en-vn](https://www.dell.com/support/home/en-vn) và tìm kiếm theo *Serivce Tag* hoặc *Model* của máy tính cần tải bản cập nhật tại mục *Search Support*

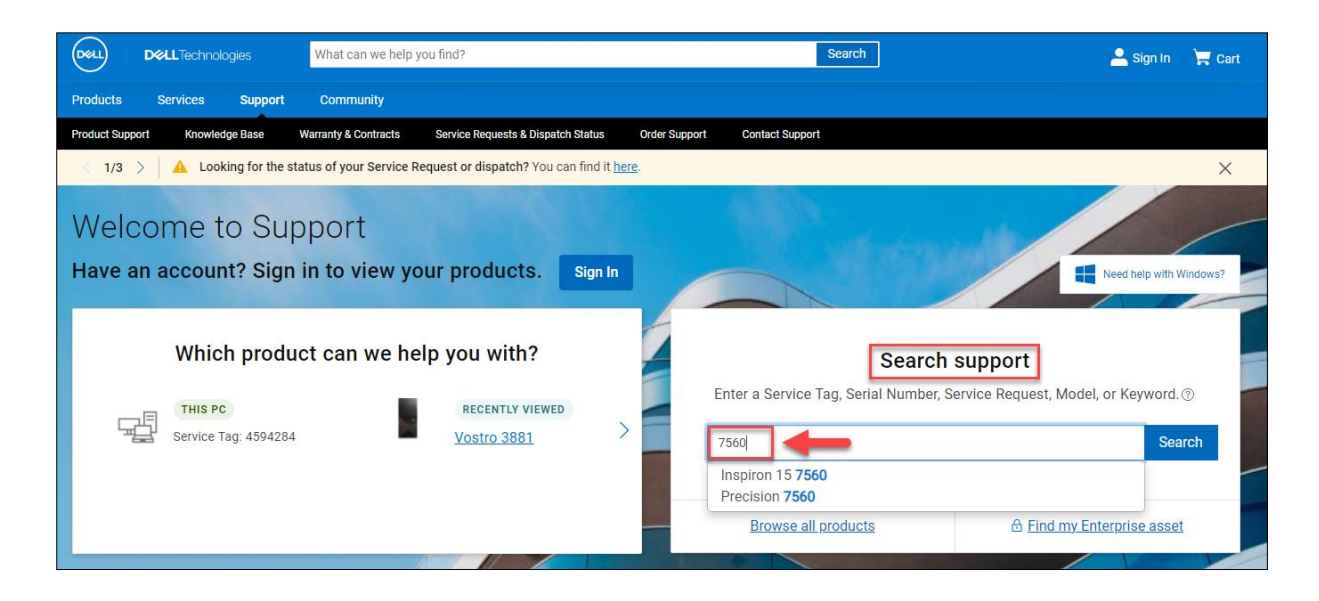

**- B2:** Chọn mục *Drivers & Downloads,* chọn *Find drives* và nhập vào ô *Keyword* thông tin bản vá cần cập nhật*(trong bài hướng dẫn cập nhật BIOS nên sẽ nhập BIOS vào ô Keyword)*

*+* Chọn hệ điều hành đang sử dụng của máy

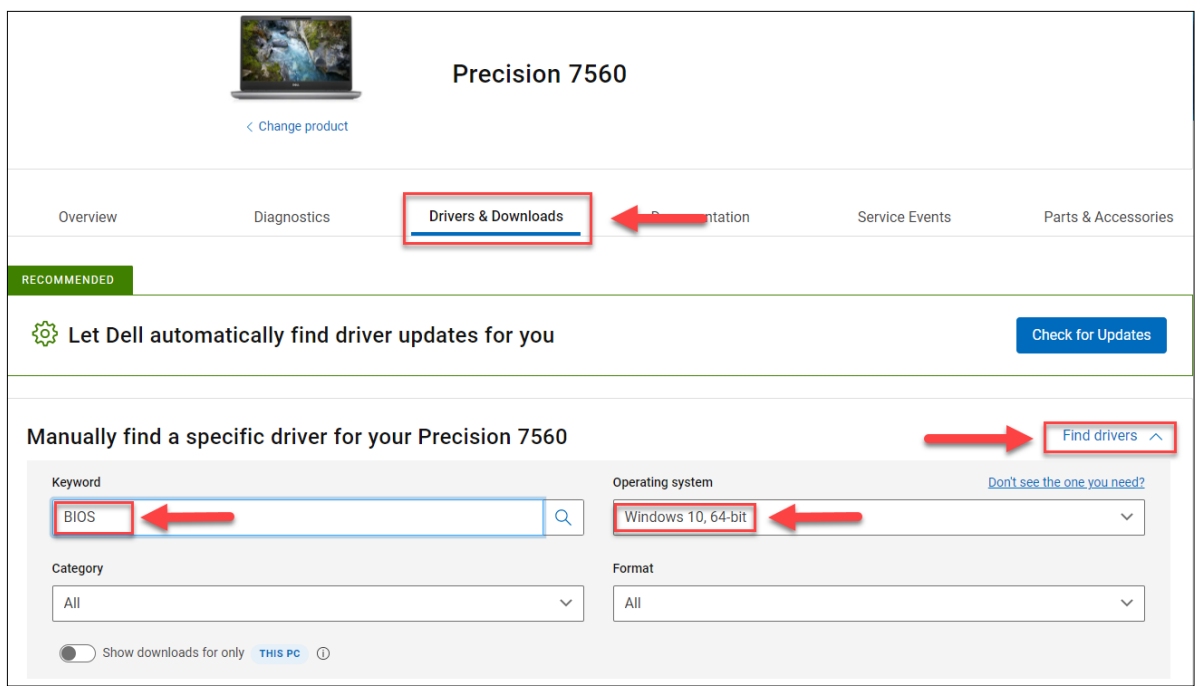

**- B3:** Chọn bản vá được khuyến nghị*(Kiểm tra ngày Release)* và chọn *Download*

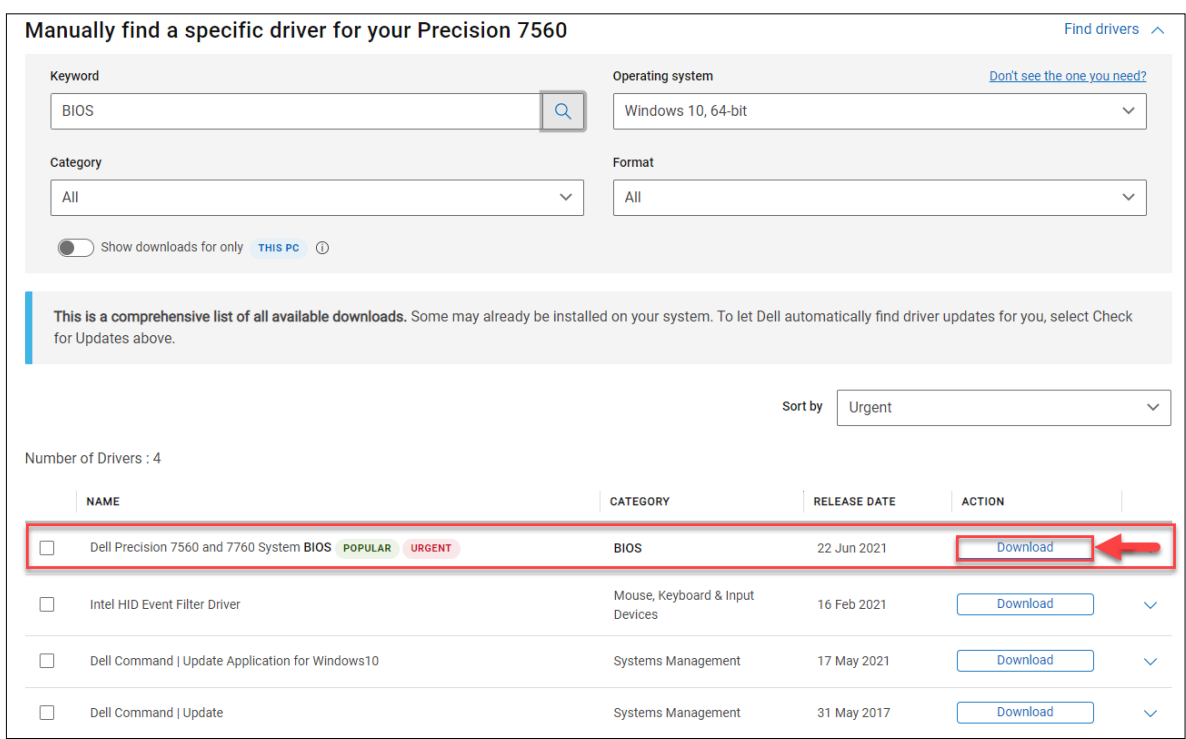

**- B4**: Cài đặt bản vá vừa tải về và khởi động lại máy nếu được yêu cầu

# **3.2. Đối với lựa chọn không cập nhật bản vá BIOS**

# **3.2.1. Truy cập vào BIOS thay đổi cấu hình**

# **a) Tắt tính năng BIOS Connect:**

- **B1**: Truy cập *BIOS* bằng phím *F2*

**- B2:** Do BIOS các máy khác nhau mà tính năng BIOS Connect nằm ở vị trí khác nhau, nên có thể tắt **BIOS Connect**theo các cách sau:

# + **BIOS > Update, Recovery > BIOS Connect >** chuyển sang**Off**

+ **BIOS > Settings > SupportAssist System Resolution > BIOS Connect >** Bỏ chọn **BIOSConnect**

### **b) Tắt tính năng HTTPS Boot:**

- **B1**: Truy cập *BIOS* bằng phím *F2*

**- B2:** Do BIOS các máy khác nhau mà tính năng HTTPS Boot nằm ở vị trí khác nhau, nên có thể tắt HTTPS Boot theo các cách sau

+ **BIOS > Connection > HTTP (s) Boot >** chuyển sang**Off**

## + **BIOS > Settings > SupportAssist System Resolution > HTTPS Boot >** Bỏ chọn **HTTPS Boot**

# **3.2.2. Sửdụng ứng dụng DELL Command**

- **B1**: Cài đặt ứng dụng ở [mục 1.1.2](file:///D:/ICTC/Nam%202021/Xu%20ly%20van%20ban/ATTT/Cuc%20ATTT/20/CV_CB_DELL.docx%23_1.1.2._Cài_đặt) (Bước 1, 2)

# - **B2**: Vào ứng dụng *Dell Command Configure Wizard*

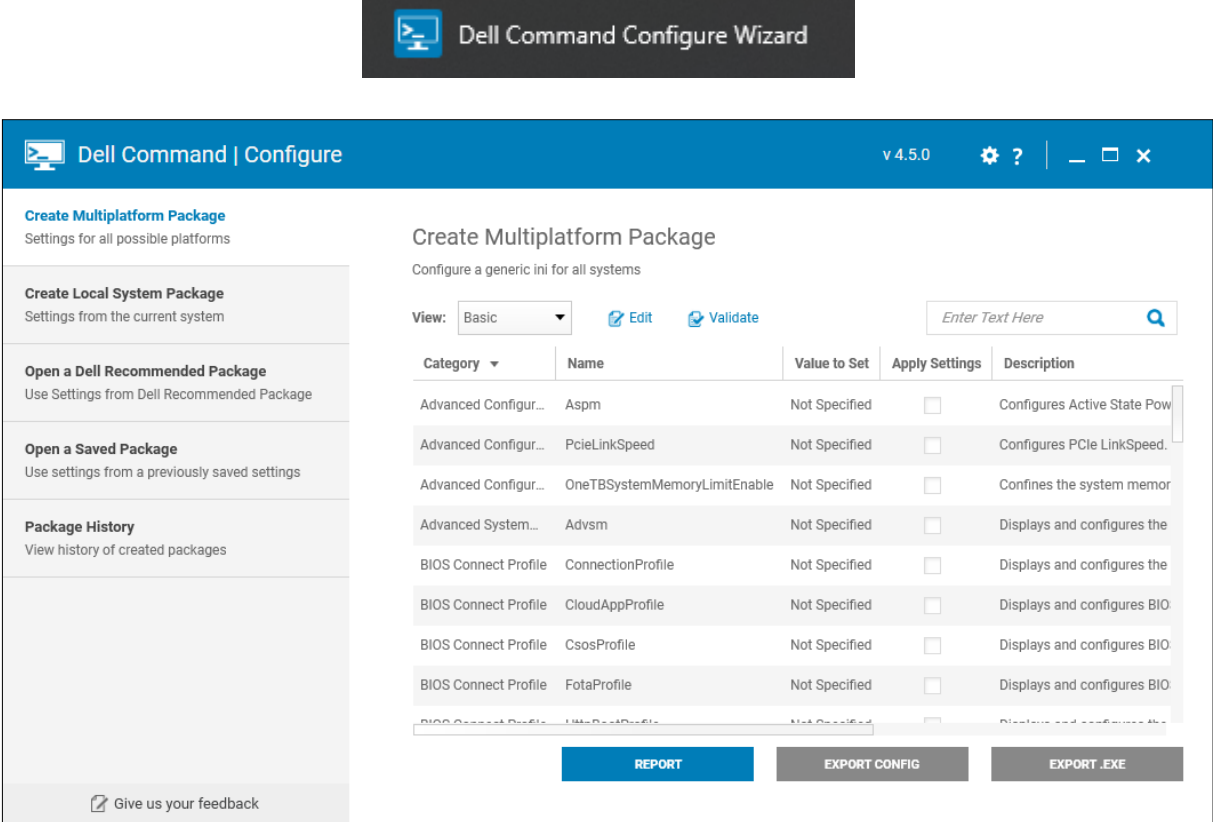

- **B3**: Tại mục *Create Multiplatform Packet*, tại ô tìm kiếm nhập *BIOSConnect*
- **+** Tìm dòng có *Category* là *Support Assist*; *Name* là *BIOSConnect*

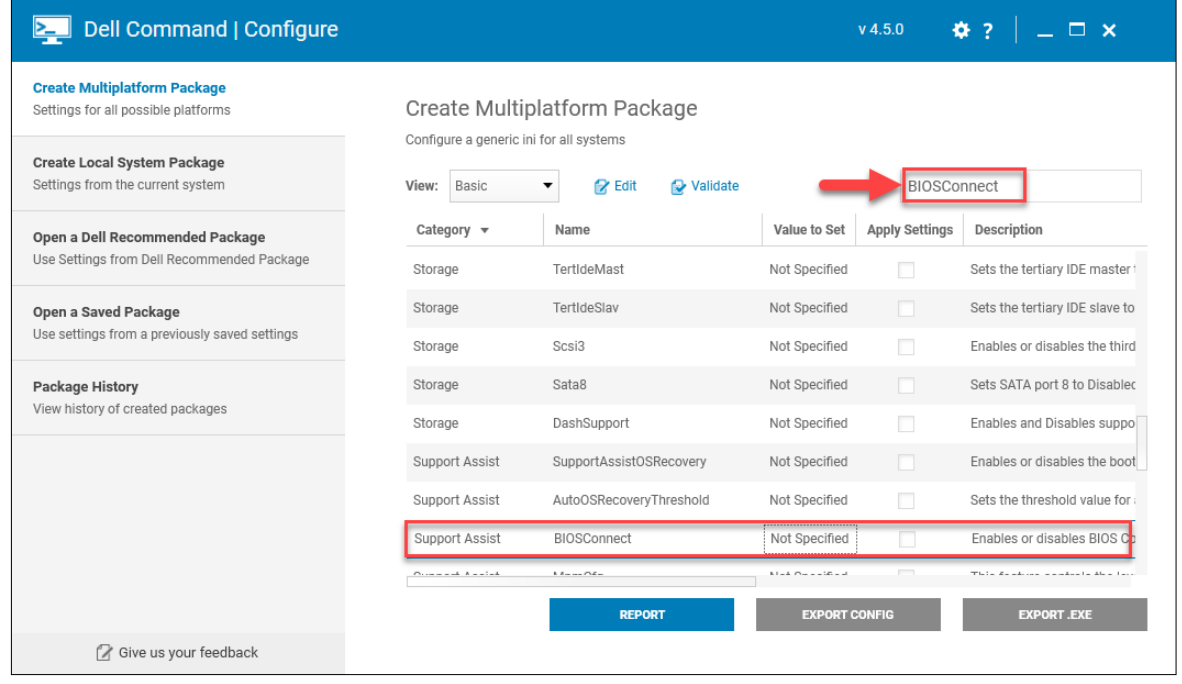

+ Tại cột *Value to Set* chọn *Disable*

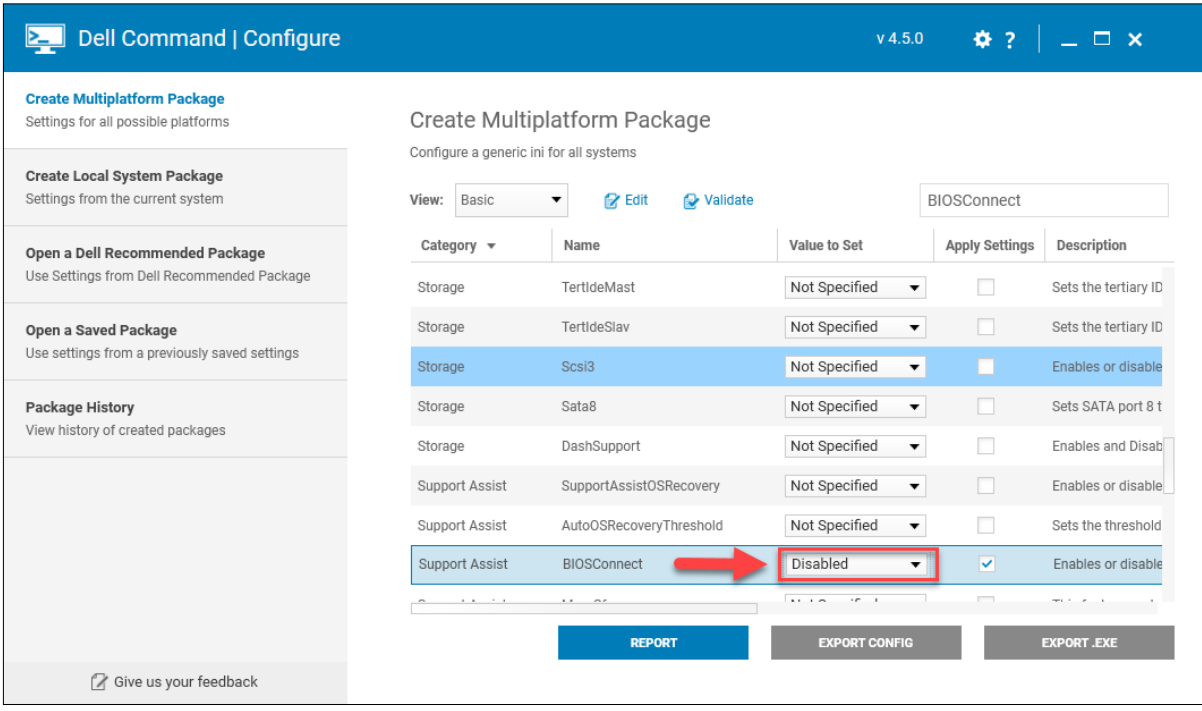

- **B4**: Tại mục *Create Multiplatform Packet*, tại ô tìm kiếm nhập *HTTPSBoot* **+** Tìm dòng có *Category* là *Connection*; *Name* là *HTTPSBoot*

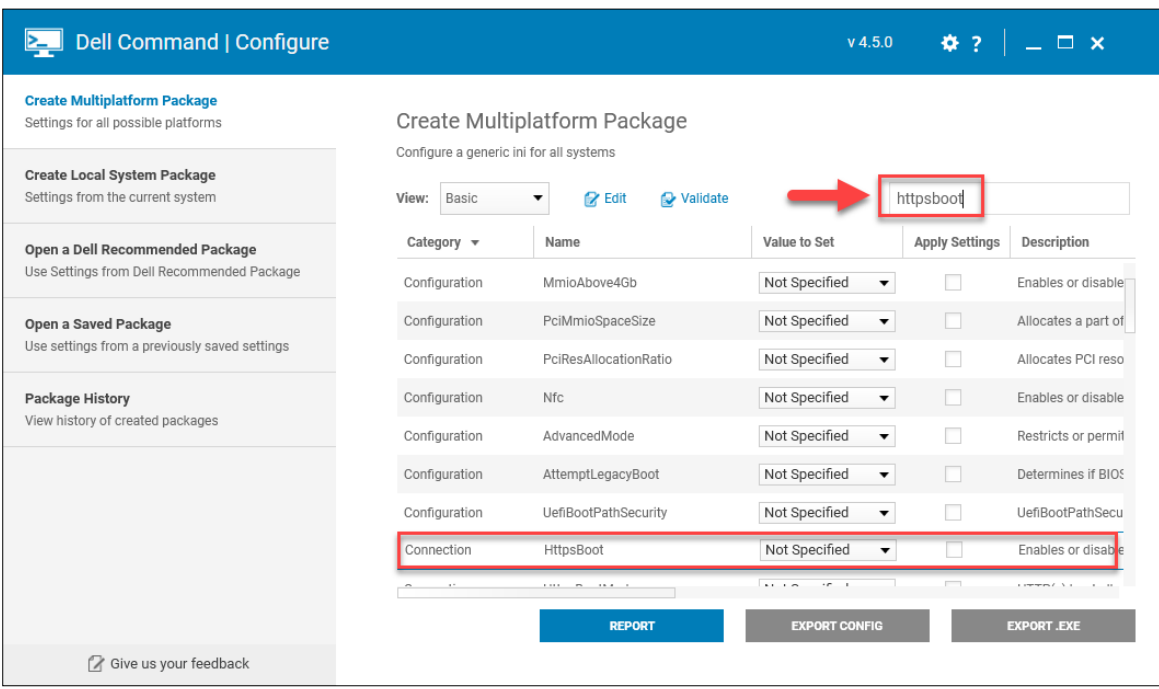

+ Tại cột *Value to Set* chọn *Disable*

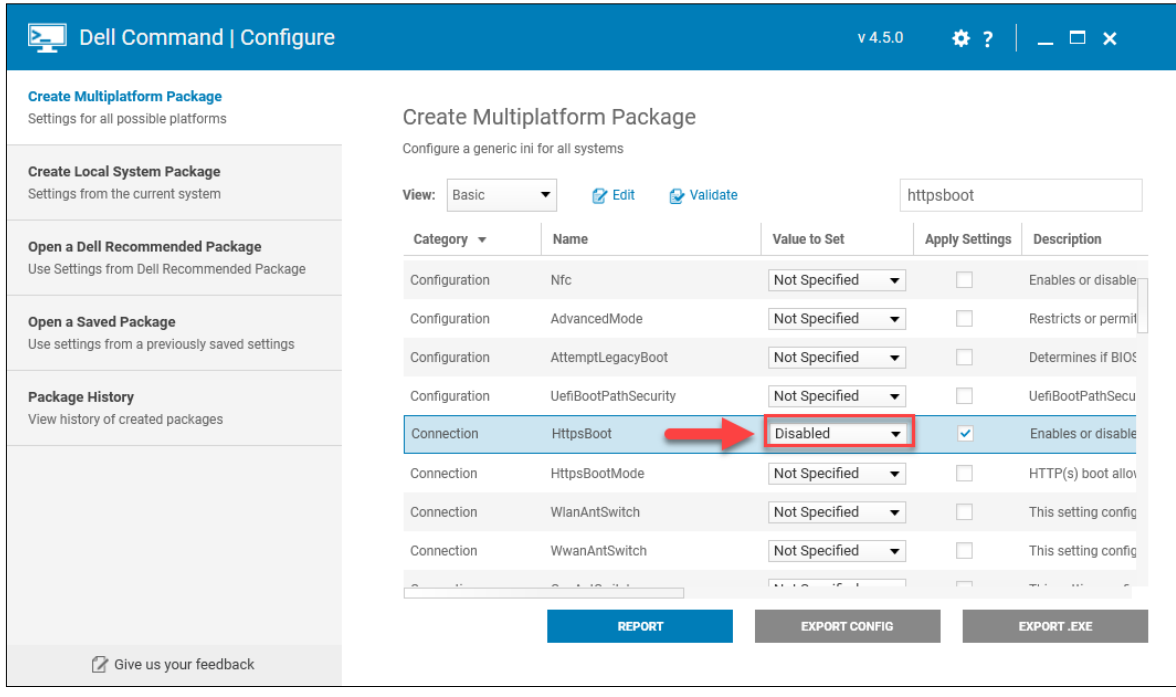

## - **B5**: Sau khi thiết lập *BIOSConnect* và *HTTPSBoot*, chọn *EXPORT.EXE* và chọn nơi lưu file cấu hình

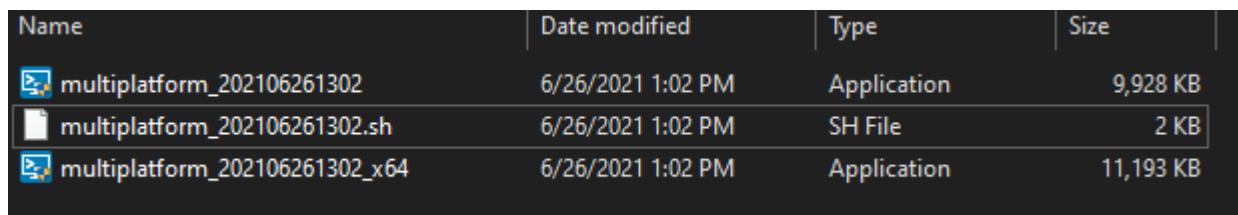

**- B6**: Chạy file cấu hình vừa xuất ra và khởi động lại máy để hoàn tất thiết lập cấu hình cho BIOS

### **4. Tài liệu tham khảo**

[https://www.dell.com/support/kbdoc/en-vn/000188682/dsa-2021-106-dell-client](https://www.dell.com/support/kbdoc/en-vn/000188682/dsa-2021-106-dell-client-platform-security-update-for-multiple-vulnerabilities-in-the-supportassist-biosconnect-feature-and-https-boot-feature)[platform-security-update-for-multiple-vulnerabilities-in-the-supportassist](https://www.dell.com/support/kbdoc/en-vn/000188682/dsa-2021-106-dell-client-platform-security-update-for-multiple-vulnerabilities-in-the-supportassist-biosconnect-feature-and-https-boot-feature)[biosconnect-feature-and-https-boot-feature](https://www.dell.com/support/kbdoc/en-vn/000188682/dsa-2021-106-dell-client-platform-security-update-for-multiple-vulnerabilities-in-the-supportassist-biosconnect-feature-and-https-boot-feature)

### **DANH SÁCH CÁC ĐƠN VỊ CÓ HỆ THỐNG CNTT**

*(Kèm theo Công văn số /TTCNTT-KTHT ngày / /2021)*

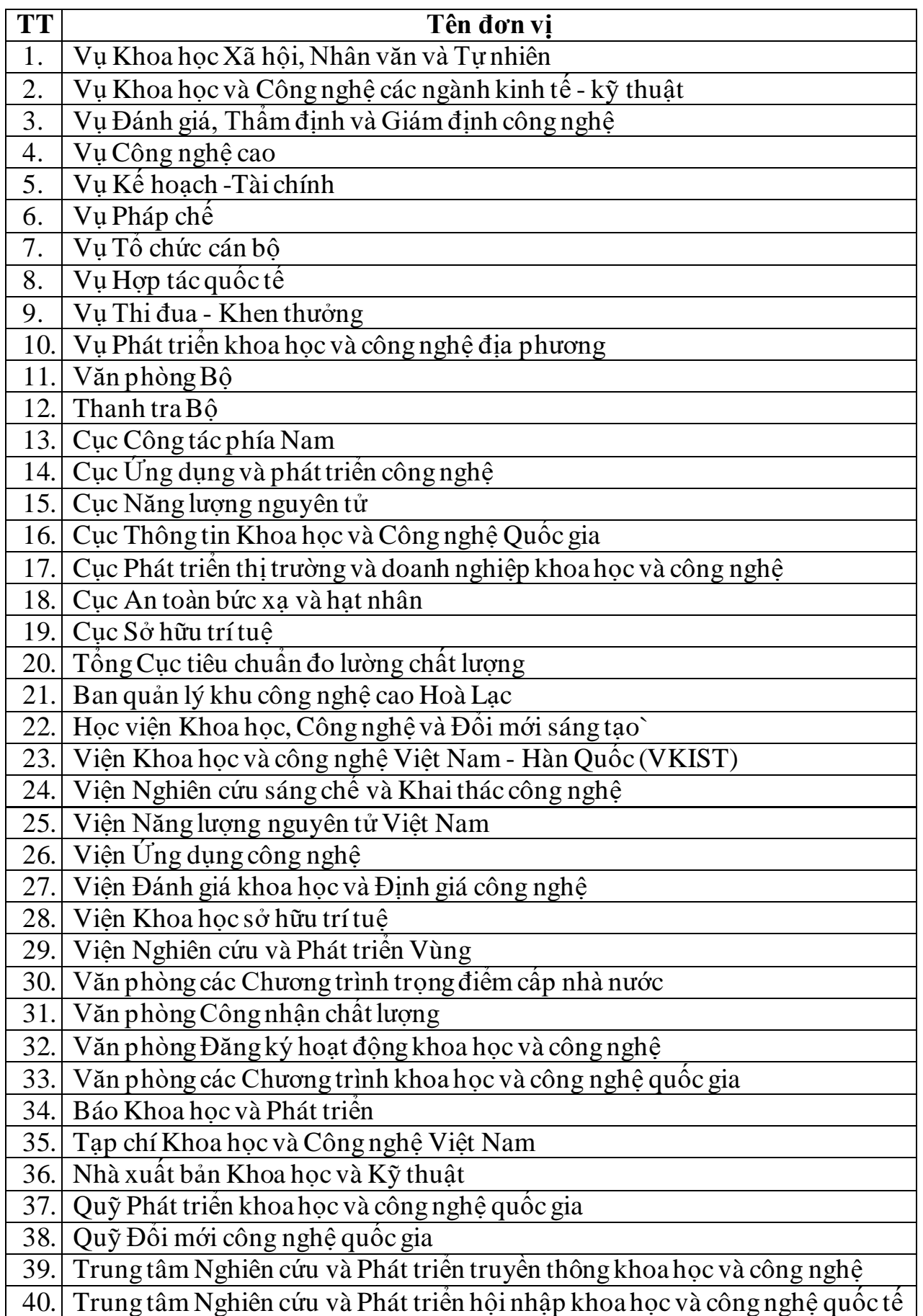